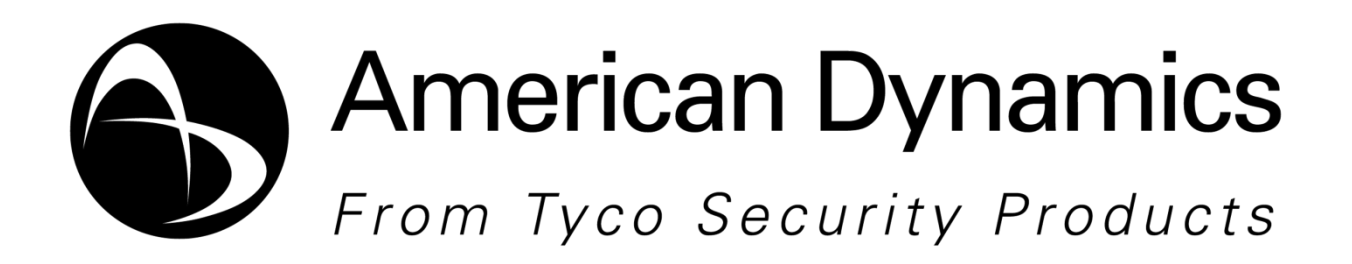

**Release Notes**

**Illustra Connect**

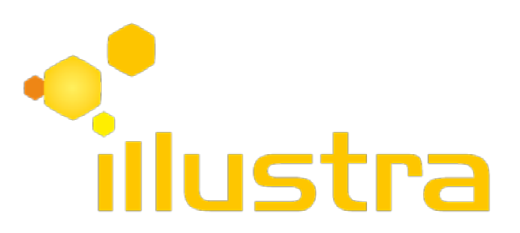

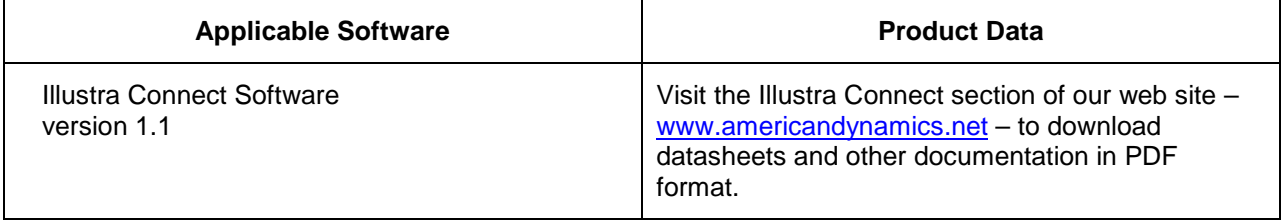

**Note In case of discrepancy, the information in this document supersedes the information in any document referenced herein.**

**©2013 Tyco Security Products. All rights reserved.**

**8200-2748-04 C0**

Trademarked names are used throughout this document. Rather than place a symbol at each occurrence, trademarked names are designated with initial capitalization. Inclusion or exclusion is not a judgment on the validity or legal status of the term.

# <span id="page-1-0"></span>**Table of Contents**

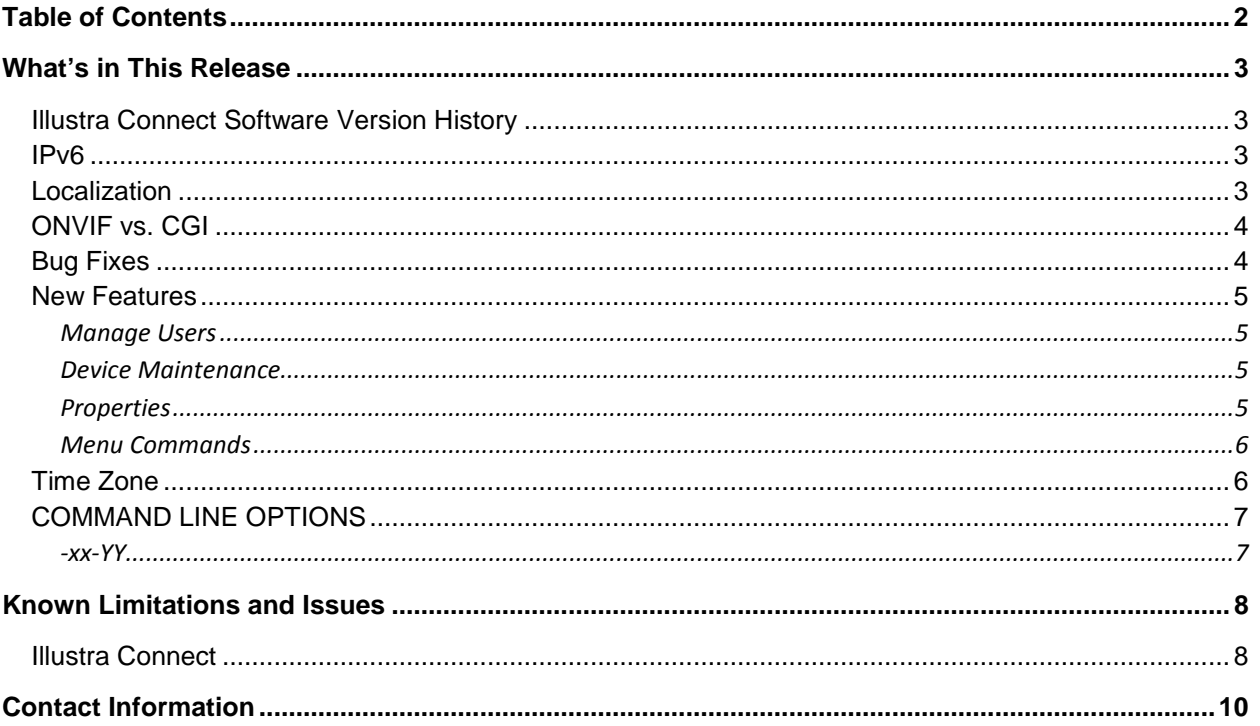

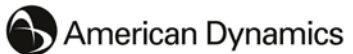

<span id="page-2-0"></span>The previous release of Illustra Connect was 1.1.0.1241. These are the changes since that version.

## <span id="page-2-1"></span>**Illustra Connect Software Version History**

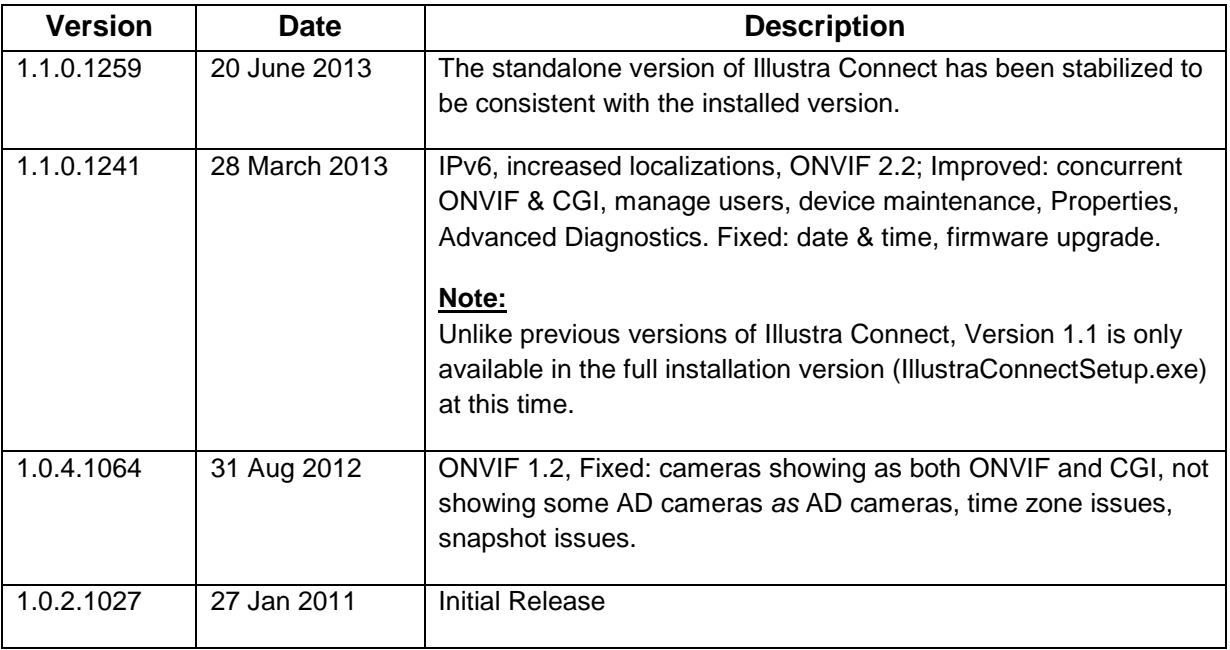

## <span id="page-2-2"></span>**IPv6**

The biggest single change is that Illustra Connect can now manage cameras that use IPv6 addressing.

If a camera is able to use both IPv4 and IPv6, then the IPv6 address is normally preferred. There is a setting option if the user wants the IPv4 address to be preferred.

Some commands will open slightly different looking dialogs when working with a camera that is using an IPv4 address or a camera using an IPv6 address. Because of this, when working with multiple cameras at the same time, it may be necessary to only select cameras that are all IPv4 or all IPv6.

## <span id="page-2-3"></span>**Localization**

Illustra Connect has been localized into more languages.

The current list is: Arabic, Chinese (both Simplified and Traditional) Czech, Danish, Dutch, English, French, German, Hungarian, Italian, Japanese, Korean, Polish, Portuguese, Spanish, Swedish and Turkish.

# <span id="page-3-0"></span>**ONVIF vs. CGI**

The ONVIF protocol has been brought up from version 1.2 to version 2.2 since newer cameras adhere to the 2.2 version of the ONVIF specification. As well as additional protocol features, this allows Illustra Connect to know more about which optional ONVIF commands a camera does not choose to implement.

If a camera is able to service both the ONVIF and AD IP-Camera CGI control protocols, the ONVIF protocol is preferred. There is a setting option if the user wants to disable the ONVIF protocol and only talk to cameras using the older CGI protocol.

#### **NOTE:**

The CGI protocol is preferred by ADCi400 cameras prior to firmware version 3.02.

## <span id="page-3-1"></span>**Bug Fixes**

The following bugs were fixed in this release:

- There were date and time setting issues.
	- o GUI issues were corrected.
	- o CGI Cameras in the H-Series or M-Series were misidentified and being sent erroneous commands.
	- o Some older cameras were giving poorly formatted responses; the interpreted information is now used.
- There were daylight saving time issues when setting date and time on a camera.
	- o The GUI checkbox for Daylight Saving was being used improperly.
- Corrected firmware upgrade issues.
- Corrected Get Snapshot issues.
- Cameras that respond on multiple IP Addresses or via multiple communication protocols were showing up more than once in the display.
	- o The ONVIF protocol is preferred, except for ADCi400 cameras with firmware version prior to 3.02, which prefer the CGI protocol.
	- o A camera that only responds to discovery using one protocol will be listed with that protocol regardless.
- When checking a camera for the factory default username and password, Illustra Connect now checks both the CGI camera factory default and the ONVIF camera factory default regardless of which protocol is actually being used. This catches dual-protocol cameras that share a single factory default user account.
- Some American Dynamic ONVIF cameras were not being recognized as American Dynamics cameras. These cameras used an unexpected "urn:uuid:…" identification code. The list of codes that Illustra Connect recognizes as American Dynamics Cameras was extended to include all of these.
- Some American Dynamics CGI cameras were not being recognized properly. The table of known CGI camera models was corrected.

### <span id="page-4-0"></span>**New Features**

As well as the IPv6 communication capabilities and the new localization languages, some other new features were added.

### <span id="page-4-1"></span>**Manage Users**

Each camera maintains its own list of User accounts at various authorizations levels.

Illustra Connect now has a way for you to display the user names and their authorization levels on a camera, and to add new users or change the password for users.

### <span id="page-4-2"></span>**Device Maintenance**

Various new commands are now made available through this feature:

- Changing the DNS Hostname of a camera.
- Resetting the camera to factory defaults (optionally leaving the IP settings alone)
- Rebooting the camera (with the current settings)
- Downloading log files or other information files from the camera.

#### **NOTE:**

Not all cameras support all of these features. Individual commands will be disabled if they are not supported on a particular camera.

### <span id="page-4-3"></span>**Properties**

The main GUI has always had a "Refresh List" command, which searches all networks for all cameras and updates the displayed information.

There is a new context menu command (right-click on a camera) to "Refresh Properties" which will only search the network that camera is on and only update the information for the selected camera.

The Properties Dialog also has a new button for "Refresh Properties" so you don't have to go back to the main GUI to perform this action.

The list of property values has been enhanced in that, if you do click "Refresh Properties" in that dialog then any value that changed will be displayed with a light blue background, just to let you know the value changed. (For example, the date and time are updated, and so get the light blue background).

If a value is not in the expected range then the background for that line will be an orange alert color. (For example, if the time of day at the camera is more than a few minutes different from your computer's time of day).

• When the camera's full security is enabled, if the time gets too many minutes out of synchronization, then Illustra Connect may not be able to properly communicate with the camera. Plus or minus five minutes is typically OK, but the exact amount may be different on different models of cameras. Illustra Connect uses the warning orange color at 3 minutes to ensure you are aware of the situation and can correct it before it becomes an issue.

If a property value may cause communication problems then that property value will have a red background. (For example if the camera has the same IP Address as another camera).

- Illustra Connect will still communicate with that camera to the best of its ability, and in most cases an IP Address conflict will only make things run a little slower while system addressing is adjusted to route commands to the correct camera.
- But for simplicity, it is recommended that "Resolve All Conflicts" be used to correct this anomaly before much else is done with those cameras.

#### <span id="page-5-0"></span>**Menu Commands**

The following are the new menu commands not previously mentioned:

- *View / Show Protocol Groups* This main menu command normally has a check mark to indicate that the ONVIF and CGI cameras are grouped by protocol. When you uncheck this menu item, the cameras are all listed together.
- *Refresh Properties*

This right-click context menu command is like the "Refresh List" main menu command, but searches only the subnet the selected cameras are on and only refreshes the information for the selected cameras.

• *Delete from List*

This right-click context menu command will remove the selected cameras from the list. This will reduce clutter on the display if you have removed that camera from your network.

## <span id="page-5-1"></span>**Time Zone**

When setting the Date and Time on a camera, take the following into consideration:

- The drop down list of time zones contains the standard POSIX time zones as defined at the time of this release.
- When an ONVIF camera is queried for its time zone, it is supposed to report a standard POSIX time zone, but some cameras follow a different standard, or an older version of the POSIX standard.
- When Illustra Connect receives a time zone value it does not recognize, it parses that value to determine what standard POSIX time zone was intended.
	- o Depending on which standard the camera follows, the determined value may be wrong.
	- o The most common error is misunderstanding what dates Daylight Saving Time is supposed to change.
	- o The second most common error is misunderstanding which side of UTC (East or West) the camera intended.
	- o If the camera's intent cannot be determined, then UTC is the fallback time zone.
- When Illustra Connect is setting the time zone on an ONVIF camera, the time zone is always sent as the standard POSIX time zone string, and the date and time are sent in UTC.

## <span id="page-6-0"></span>**COMMAND LINE OPTIONS**

For those rare cases where a user prefers for Illustra Connect to be in a different localized language than the operating system, this command line option is provided:

#### <span id="page-6-1"></span>**-xx-YY**

This is a localization override option. Normally Illustra Connect follows the language and culture choice of the operating system. This lets you override that and force one of the other localization choices. The "xx-YY" stands for the Windows language and culture code for the desired localization.

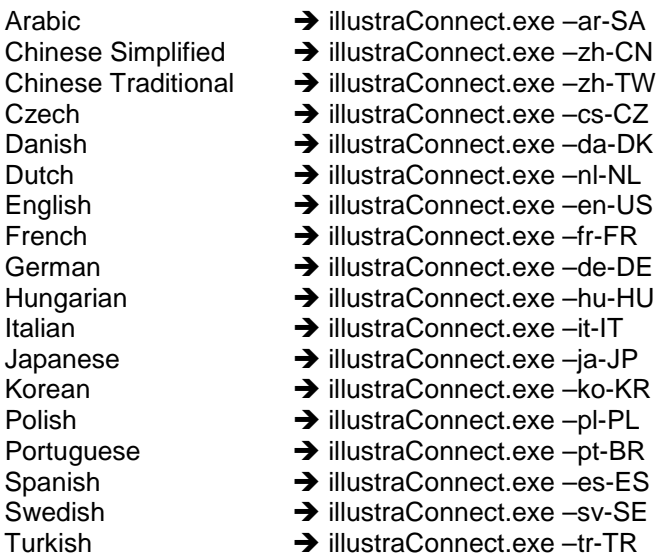

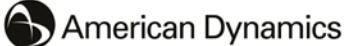

# <span id="page-7-0"></span>**Known Limitations and Issues**

The following is a list of the known limitations with Software and Documentation.

Known limitations and issues may exist from previous releases. Please refer to the specific release for the appropriate information.

### <span id="page-7-1"></span>**Illustra Connect**

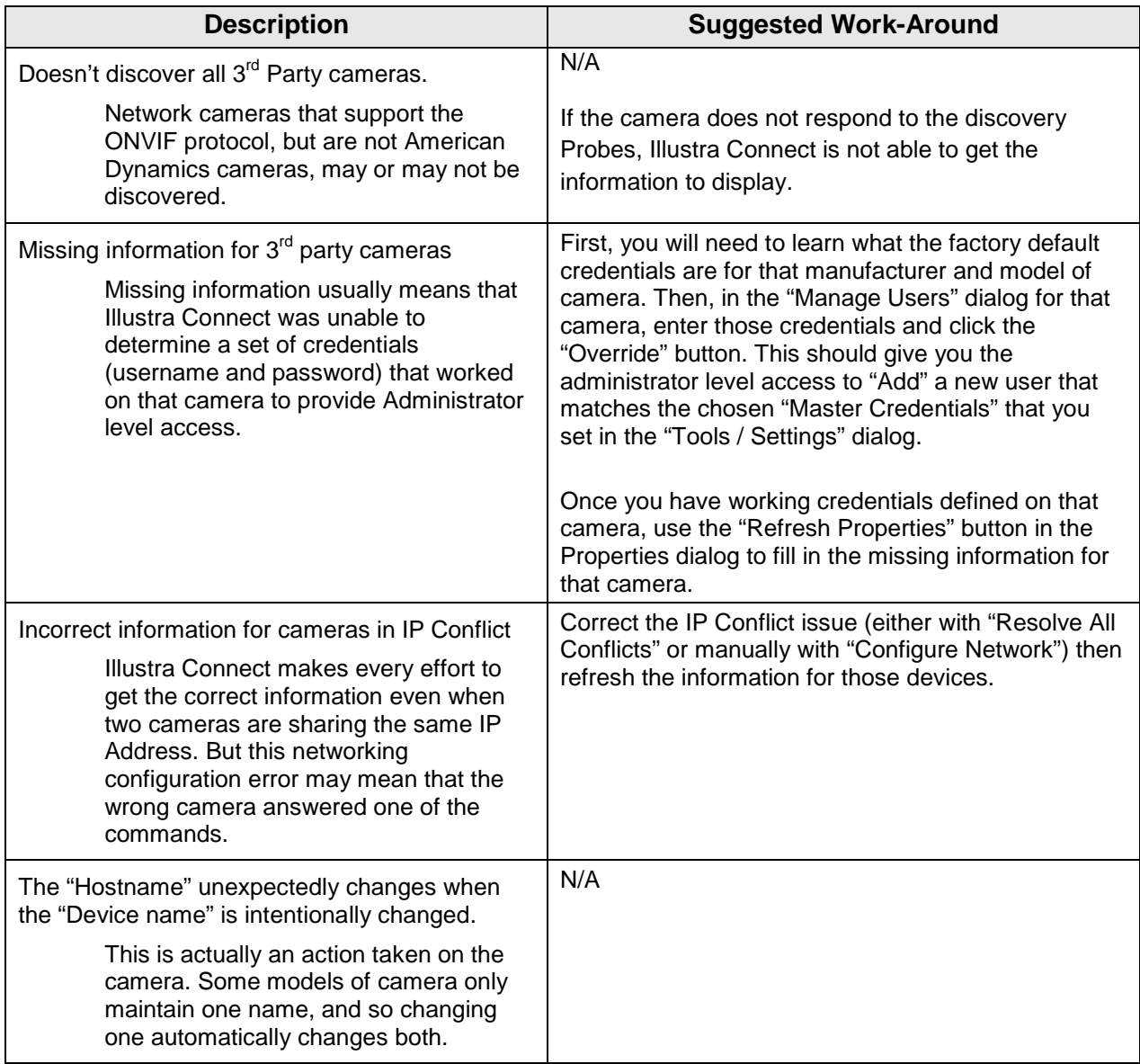

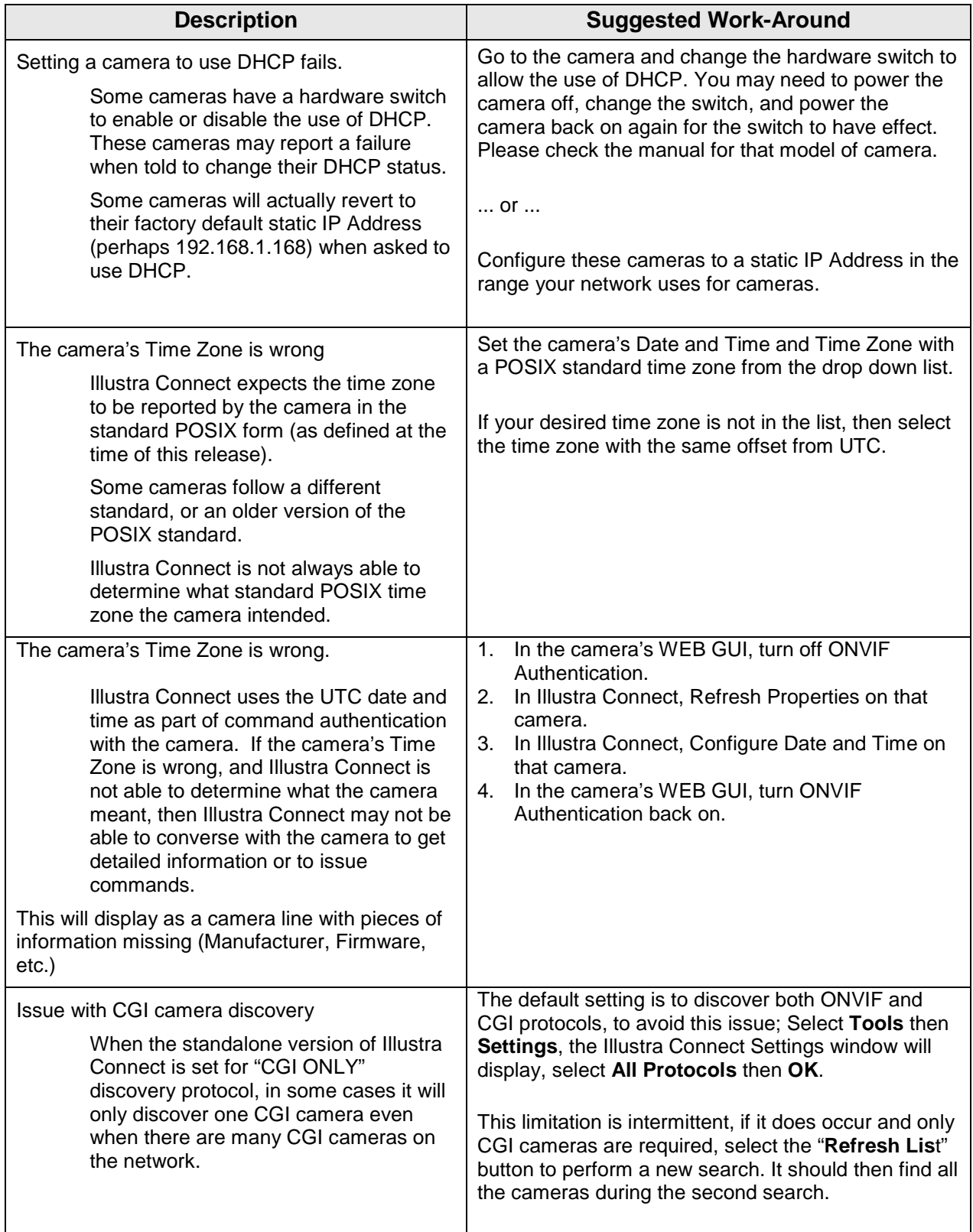

### <span id="page-9-0"></span>**Contact Information**

If you have any questions regarding these release notes, please contact American Dynamics Technical Services at:

**Toll Free: 800-507-6268, Option 2 International: 561-912-6259, Option 2 Alternative Number: 800-392-2873**

**Email[: adtechservices@tycoint.com](mailto:adtechservices@tycoint.com) Website[: www.americandynamics.net](http://www.americandynamics.net/)**

In Europe, Middle East and Africa, contact Technical Support at:

**Website[: www.tycosecurityproductsemea.com](http://www.tycosecurityproductsemea.com/) Website[: www.calltyco.com](http://www.calltyco.com/)**

Local Direct dial numbers:

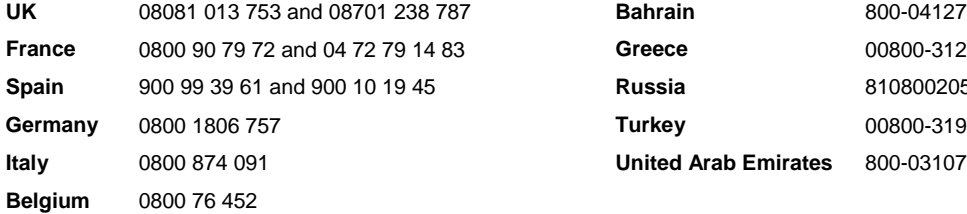

**Fax: 450-444-2029 Hours: 08:00 – 20:00 EST**

**Toll Free: +800-2255 8926 Direct: +31 475 352 722**

**Hours: 08:00 – 18:00 CET Email: [emea.support@tycoint.com](mailto:emea.support@tycoint.com)**

**France** 0800 90 79 72 and 04 72 79 14 83 **Greece** 00800-31229453 **Spain** 900 99 39 61 and 900 10 19 45 **Russia** 81080020521031 **Germany** 0800 1806 757 **Turkey** 00800-31923007 **United Arab Emirates** 800-03107123

In Latin America and Caribbean, contact Technical Support at:

**Southern Latin America Contact: Cesar Cristal Phone: +54-11-4711-8711 Cell: +54911-6452-7573 Email: [ccristal@tycoint.com](mailto:ccristal@tycoint.com)**

**Northern Latin America & Caribbean Contact: Hildebrando Duran Phone: +57-1638-6278 Cell: +57-317668-9590 Email[: hiduran@tycoint.com](mailto:hiduran@tycoint.com)**

**Brazil Contact: Mauro Altino Phone: +55-11-3443-7232 Cell: +55-11-8998-9770 Email[: maltino@tycoint.com](mailto:maltino@tycoint.com)**

**Mexico Contact: Marco Antonio Salguero Phone: +52-55-5488-8092 Cell: +52-55-1473-4946 Email[: msalguero@tycoint.com](mailto:msalguero@tycoint.com)**

In Asia Pacific, contact Technical Support at:

**Toll Free: +800-2255 8926 Direct: +31 475 352 722**

**Hours: 08:00 – 18:00 CET Email: [apac.support@tycoint.com](mailto:apac.support@tycoint.com)**

Information furnished by American Dynamics is believed to be accurate and reliable. However, no responsibility is assumed by American Dynamics for its use, nor any infringements of other rights of third parties which may result from its use. No license is granted by implications or otherwise under any patent rights of American Dynamics.